## **Работа с модулем E14-440 в среде LabView**

## 1. Общие сведения.

- 1.1. Для работы в среде LabView с модулем E14-440 фирмой Л-Кард разработана библиотека виртуальных приборов (файл "E440\_lview.llb") и четыре законченных примера.
- 1.2. Библиотека виртуальных приборов "E440\_lview.llb" использует промежуточную DLL библиотеку "E440\_lview.dll", написанную на языке Borland C 5.04. Исходные тексты этой DLL входят в комплект поставки, поэтому, при желании, пользователь может легко изменять или добавлять новые виртуальные приборы по образу и подобию.
- 1.3. Для работы E14-440 в среде LabView достаточно установить драйвер LCOMP и можно сразу загружать примеры, которые также находятся в файле "E440\_lview.llb"
- 2. Примеры
	- 2.1. Асинхронный ввод вывод.vi
		- 2.1.1. Внешний вид

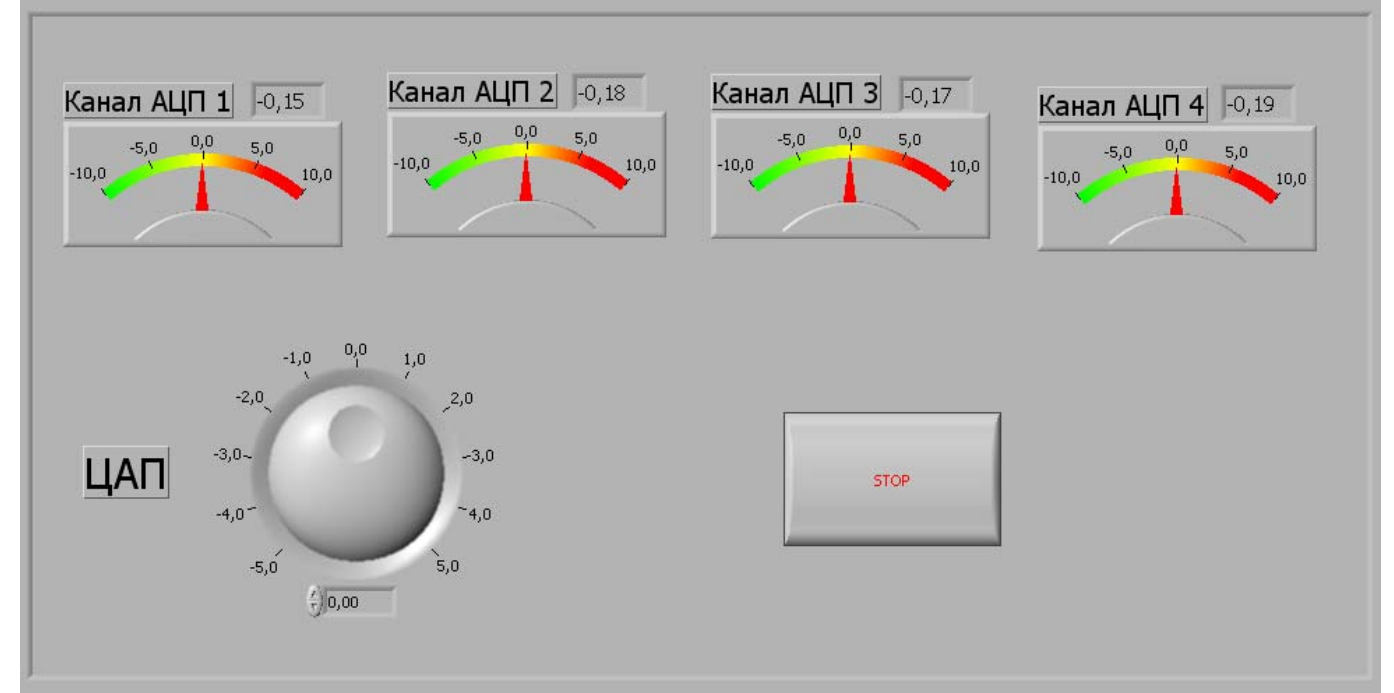

- 2.1.2. Краткое описание.
	- 2.1.2.1. Данный пример демонстрирует использование асинхронных функций работы с АЦП и ЦАПом. Асинхронные функции позволяют в любой момент считать текущее значение на указанном аналоговом канале или установить требуемое напряжение на выходе ЦАПа. Асинхронные функции не дают возможности ввести массив отсчетов АЦП с определенной частотой.
	- 2.1.2.2. В данном примере после его запуска до нажатия на кнопку STOP, производится непрерывный опрос первых четырех каналов АЦП с отображением напряжения в соответствующих индикаторах и, также, при помощи элемента ЦАП можно управлять выходным напряжением на ЦАПе. При этом, при преобразовании кодов в физическую величину (в напряжение) используются функции, которые учитывают встроенные в E14-440 калибровочные коэффициенты.

### 2.2. Многоканальный синхронный ввод

## 2.2.1. Внешний вид

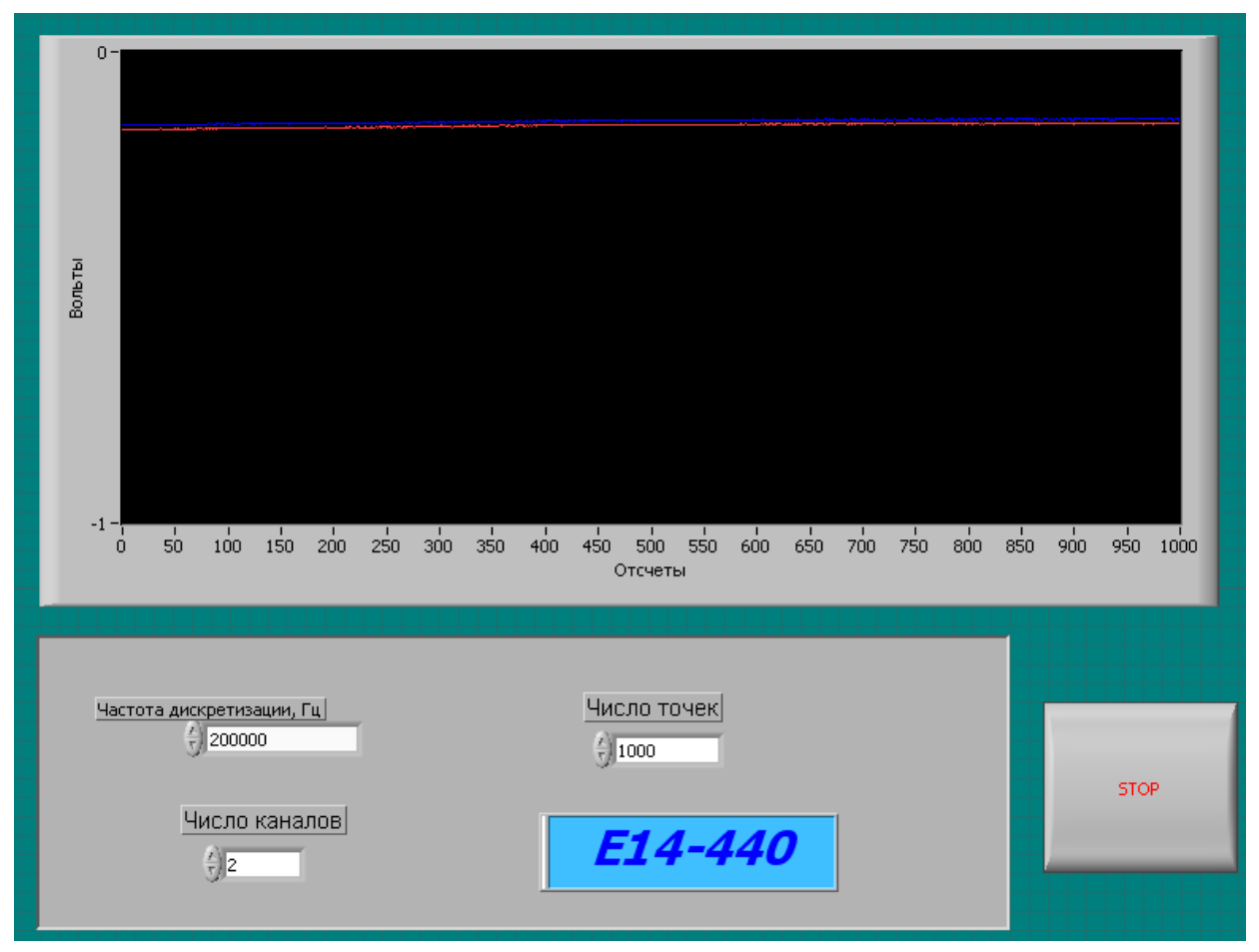

### 2.2.2. Краткое описание.

- 2.2.2.1. Данный пример демонстрирует возможность синхронного опроса АЦП, когда собирается массив кодов с заданной частотой опроса (частота дискретизации). Для E14-440 максимальная частота дискретизации составляет 120 кГц на один канал, т.е. если вводить данные только с одного канала АЦП, то максимальная частота будет 120 кГц, если вводить данные с 2-ух каналов, то максимальная частота дискретизации будет 60 кГц на канал.
- 2.2.2.2. В примере, пользователь задает требуемую частоту дискретизации, число точек (сколько отсчетов будет введено с каждого канала) и число вводимых каналов. Для простоты, в примере данные собираются с 1-го канала до "Число каналов" канала (например, при числе каналов 4, данные будут вводиться с первого, второго, третьего и четвертого каналов АЦП).
- 2.2.2.3. Необходимо иметь в виду, что в примере использован виртуальный прибор LV\_GET\_ADC\_SYNCHRO\_ARRAY.vi, который заканчивает выполнение только после ввода указанного числа отсчетов, т.е. во время сбора данных с АЦП, интерфейс LabView работать не будет. Поэтому данный метод опроса АЦП удобен, если общее время ввода будет небольшим, в противном случае необходимо пользоваться более сложными виртуальными приборами, предназначенными для работы в реальном масштабе времени.

## 2.3. Ввод в реальном времени.

## 2.3.1. Внешний вид

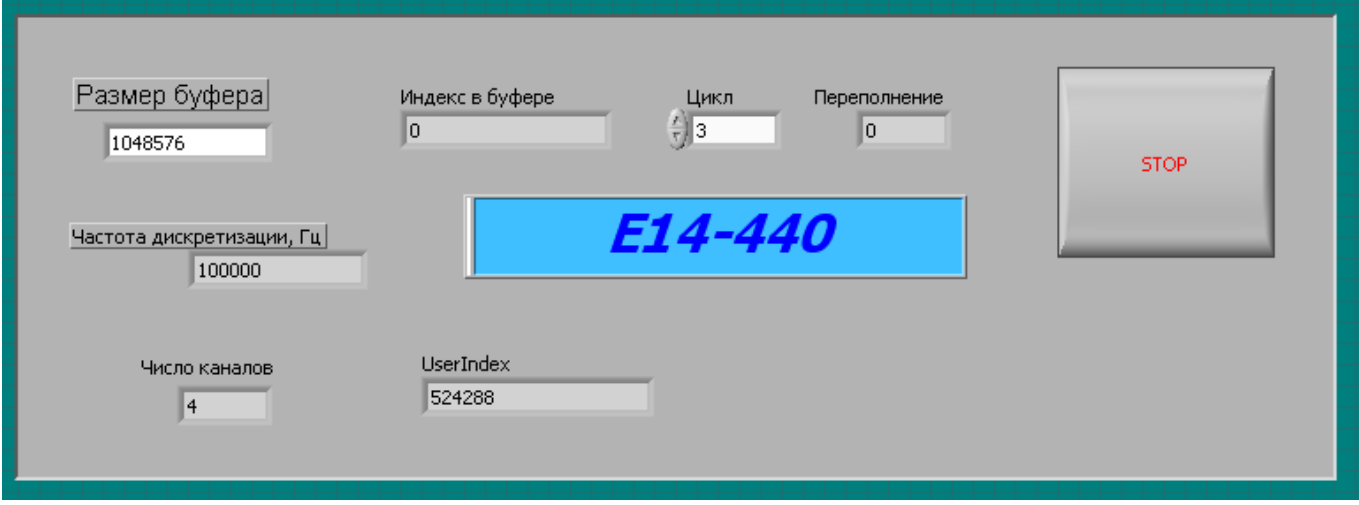

- 2.3.2. Краткое описание
	- 2.3.2.1. Данный пример демонстрирует возможность работы в LabView с E14-440 в реальном масштабе времени. После запуска примера, модуль настраиваться на ввод 4 каналов АЦП с частотой 30 кГц на канал, после чего при помощи виртуального прибора LV\_START\_REAL\_TIME\_SAMPLING.vi запускается процесс сбора данных, после чего управление возвращается в LabView, а модуль E14-440 независимо от LabView начинает вводить данные в кольцевой буфер.
	- 2.3.2.2. В примере происходит отслеживание заполнения буфера (размер буфера конфигурируется на 1 Мбайт), и, после заполнения половинки буфера, введенные данные записываются в двоичный файл. После того как будет введено три буфера (3 Мбайта данных) пример останавливает сбор данных, закрывает файл и завершает свое выполнение. Т.е. фактически данный пример является простым регистратором собираемых с АЦП данных в файл.
	- 2.3.2.3. В процессе сбора данных, на индикаторе "Индекс в буфере" отображается текущее положение заполненности кольцевого буфера, а на индикаторе "Переполнение" отображается флаг переполнения буфера (данный флаг станет равным единице, если буфер переполнится).

# 2.4. Цифровые линии

2.4.1. Внешний вид

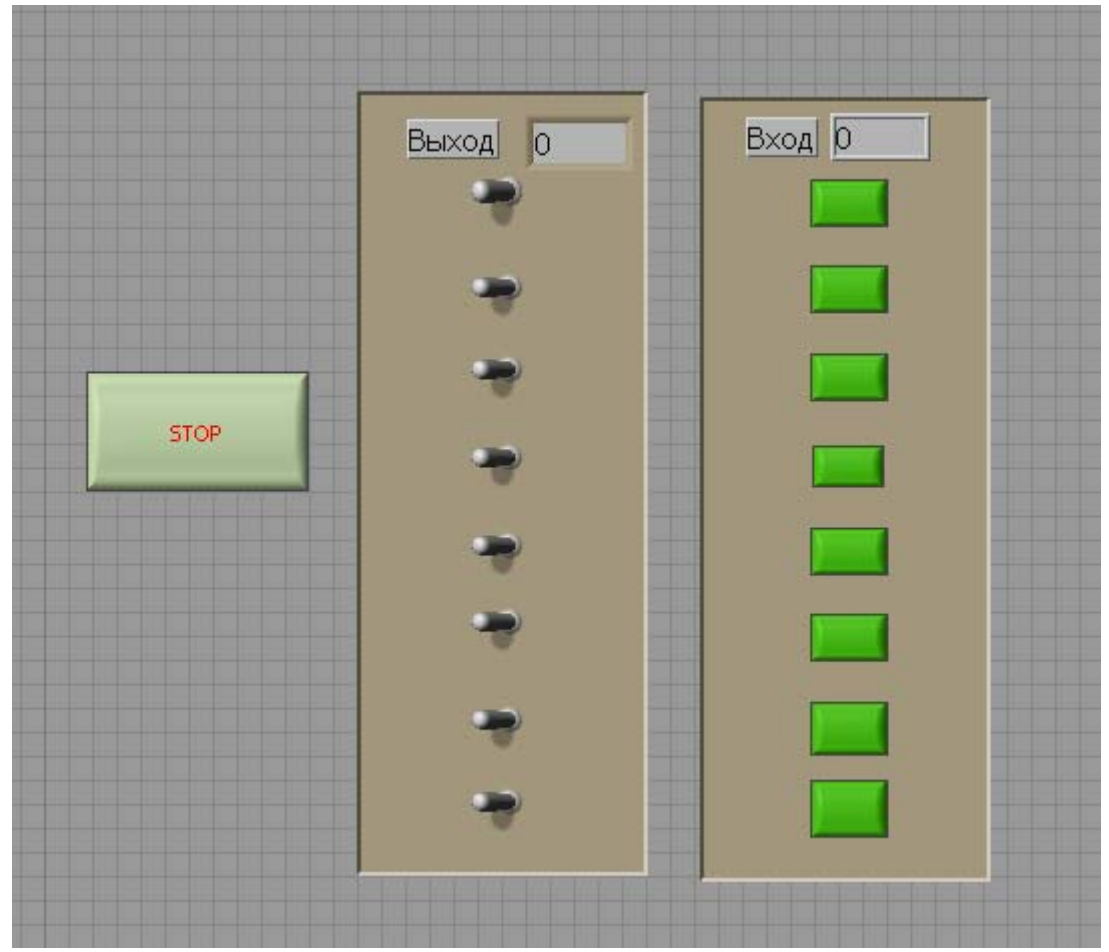

2.4.2. Краткое описание. В данном примере демонстрируется использование асинхронных функций чтения и записи цифровых линий модуля E14-440.

- 3. Виртуальные приборы (в дальнейшем ВП).
	- 3.1. ВП общего назначения
		- 3.1.1. OpenE440.vi

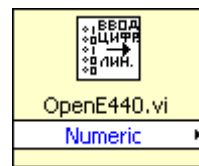

- 3.1.1.1. Назначение. Данный прибор инициализирует связь с модулем E14-440. Его следует вызывать один раз перед использованием остальных виртуальных приборов.
- 3.1.1.2. Входные параметры отсутствуют.
- 3.1.1.3. Выходные параметры
	- 3.1.1.3.1. Numeric при успешной инициализации возвращает единицу, при ошибке, например, если E14-440 не найден, возвращает ноль.
- 3.1.2. CloseE440.vi

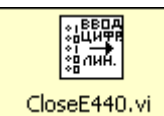

- 3.1.2.1. Назначение. Данный прибор следует вызывать после завершения работы с модулем E14-440 для освобождения интерфейса связи с модулем.
- 3.1.2.2. Входные параметры отсутствуют.
- 3.1.2.3. Выходные параметры отсутствуют.
- 3.1.3. CreateChanArray.vi

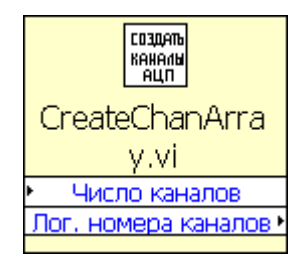

- 3.1.3.1. Назначение. Вспомогательный прибор, в котором создается массив с номерами каналов АЦП для последующего использования в других приборах. Данная функция создает номера каналов с диапазоном измерения +/- 10 В.
- 3.1.3.2. Входные параметры
	- 3.1.3.2.1. Число каналов размер массива (максимальное значение 128), в котором будут задаваться номера каналов.
- 3.1.3.3. Выходные параметры
	- 3.1.3.3.1. Лог. номера каналов созданный массив с номерами каналов АЦП.

### 3.1.4. CreateChannel

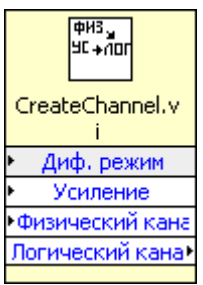

- 3.1.4.1. Назначение. Создает номер канала АЦП, в который входит как номер канала, так и диапазон.
- 3.1.4.2. Входные параметры
	- 3.1.4.2.1. Усиление диапазон измерения (0 соответствует базовому диапазону +/-10В, 3 соответствует +/-0.15625В).
	- 3.1.4.2.2. Физический канал число от 0 до 31 (0 соответствует первому каналу АЦП, 31 соответствует 32-му каналу АЦП).
	- 3.1.4.2.3. Диф. режим режим подключения (0 соответствует дифференциальному поключению, 1 соответствует 32-канальному режиму с обещей землей)
- 3.1.5. Выходные параметры
	- 3.1.5.1. Логический канал параметр, который может быть использован в других приборах, задает как физический канал АЦП, так и диапазон измерения.
- 3.2. Виртуальные приборы, реализующие асинхронные функции ввода-вывода. Асинхронные функции выполняются относительно медленно, поэтому не следует вызывать их чаще 100- 200 раз в секунду. В том случае, если необходимо вводить данные с аналоговых входов модуля с четко установленной частотой дискретизации, следует пользоваться приборами, реализующими синхронный ввод данных.
	- 3.2.1. Adchan.vi

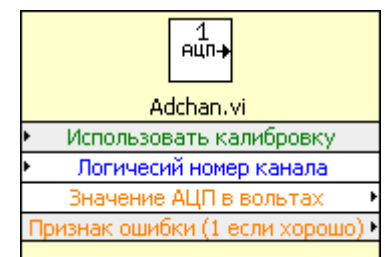

- 3.2.1.1. Назначение. Выполняет асинхронный ввод данных с указанного канала АЦП.
- 3.2.1.2. Входные параметры
	- 3.2.1.2.1. Логический номер канала номер канала АЦП, в номере канала АЦП передается также диапазон измерения (всего в модуле E14-440 есть 4 диапазона измерения АЦП), подробнее см. формат номера канала АЦП в E14\_440\_Programmers\_Guide.pdf.
	- 3.2.1.2.2. Использовать калибровку значение TRUE включает использование встроенных калибровочных коэффициентов (при этом существенно возрастает точность измерений). По умолчанию параметр установлен TRUE.
- 3.2.1.3. Выходные параметры
	- 3.2.1.3.1. Значение АЦП в вольтах результат аналого-цифрового преобразования в вольтах
		- 3.2.1.3.2. Признак ошибки при успешном выполнении прибора возвращается единица, в противном случае - ноль.

### 3.2.2. GetDigitLines.vi

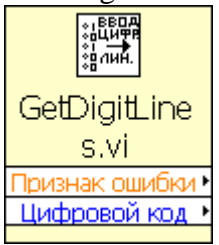

- 3.2.2.1. Назначение. Асинхронный опрос 16-ти входных цифровых линий.
- 3.2.2.2. Входные параметры отсутствуют.
- 3.2.2.3. Выходные параметры
	- 3.2.2.3.1. Цифровой код младшие 16 бит содержат значения 16-ти входных цифровых линий.
		- 3.2.2.3.2. Признак ошибки при успешном выполнении прибора возвращается единица, в противном случае - ноль.
- 3.2.3. SetDigitLines.vi

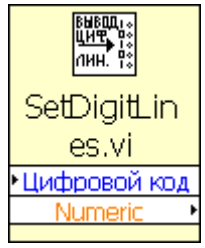

- 3.2.3.1. Назначение. Асинхронное управление 16-ью выходными цифровыми линиями.
- 3.2.3.2. Входные параметры
	- 3.2.3.2.1. Цифровой код младшие 16-ть бит задают значения, которые будут установлены на 16-ть выходных цифровых линиях
- 3.2.3.3. Выходные параметры
	- 3.2.3.3.1. Признак ошибки при успешном выполнении прибора возвращается единица, в противном случае - ноль.
- 3.2.4. SetDacVolts.vi

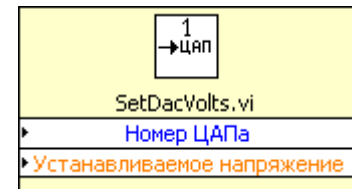

- 3.2.4.1. Назначение. Устанавливает требуемое напряжение на ЦАПе.
- 3.2.4.2. Входные параметры
	- 3.2.4.2.1. Напряжение в вольтах, которое будет установлено на ЦАПе
	- 3.2.4.2.2. Номер ЦАПа номер ЦАПа, на котором будет установлено требуемой напряжение (0 соответствует первому ЦАПу, 1 – второму).
- 3.2.4.3. Выходные параметры отсутствуют.
- 3.3. Виртуальные приборы, реализующие синхронный ввод данных с АЦП. Синхронный ввод данных возможен в двух режимах - в простом режиме, когда с помощью ВП LV\_GET\_ADC\_SYNCHRO\_ARRAY.vi сразу осуществляется ввод требуемого количества данных с АЦП с требуемой частотой дискретизации; либо в режиме реального времени, когда с помощью ВП LV\_START\_REAL\_TIME\_SAMPLING.vi запускается режим сбора данных в реальном времени и, затем, с помощью ВП LV\_GET\_REAL\_TIME\_INDEX.vi и LV GET REAL TIME DATA.vi происходит отслеживание заполнения буфера реального времени. В любом случае, перед началом сбора данных в синхронном режиме следует вызвать ВП LV\_SET\_ADC\_SYNCHRO\_READ\_PARAMETERS.vi для установки требуемых параметров синхронного ввода.
	- 3.3.1. LV\_SET\_ADC\_SYNCHRO\_READ\_PARAMETERS.vi

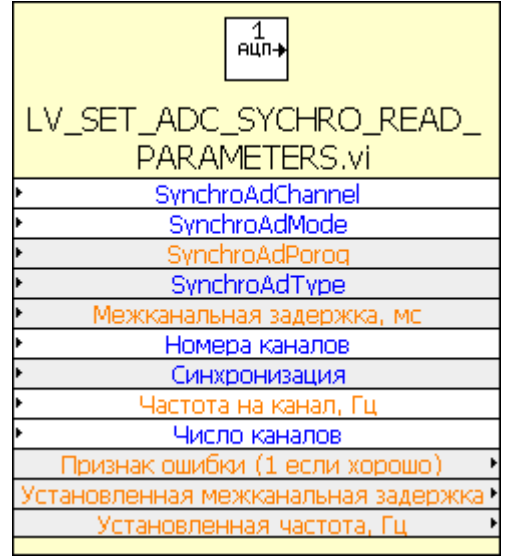

3.3.1.1. Назначение. Устанавливает параметры синхронного ввода с АЦП (частота дискретизации, номера вводимых каналов, тип синхронизации и т.п.).

- 3.3.1.2. Входные параметры.
	- 3.3.1.2.1. SynchroAdChannel опциональный параметр, логический номер синхроканала АЦП, подробнее см. "E14\_440\_Programmers\_Guide.pdf".
	- 3.3.1.2.2. SynchroAdMode опциональный параметр, определяет режим аналоговой синхронизации начала сбора данных, подробнее см. "E14\_440\_Programmers\_Guide.pdf".
	- 3.3.1.2.3. SynchroAdPorog опциональный параметр, задает пороговое значение в вольтах при аналоговой синхронизации, подробнее см. "E14\_440\_Programmers\_Guide.pdf".
	- 3.3.1.2.4. SynchroAdType опциональный параметр, определяет режим аналоговой синхронизации начала сбора данных, подробнее см. "E14\_440\_Programmers\_Guide.pdf".
	- 3.3.1.2.5. Межканальная задержка опциональный параметр. Задается в миллисекундах, проще всего устанавливать межканальную задержку в ноль, при этом будет установлена минимально возможная межканальная задержка.
	- 3.3.1.2.6. Номера каналов массив с логическими номерами каналов (в номера каналов должна входить информации о диапазоне измерения соответствующего канала).
	- 3.3.1.2.7. Синхронизация опциональный параметр, задает тип синхронизации начала сбора данных, подробнее см. "E14\_440\_Programmers\_Guide.pdf". По умолчанию включен режим "отсутствие синхронизации начала ввода", т.е. ввод данных начнется непосредственно после запуска процесса ввода.
- 3.3.1.2.8. Частота на канал частота опроса каналов АЦП в Гц. Внимание!!! Данный параметр определяет частоту опроса каналов АЦП (для одноканального режима максимальное значение будет 400000, для двухканального - 200000 и т.д.). В описании "E14 440 Programmers Guide.pdf" параметру "Частота на канал" "E14 440 Programmers Guide.pdf" параметру "Частота на канал" соответствует параметр "период кадра **T**k". Модуль E14-440 имеет дискретную сетку возможных частот дискретизации, поэтому реальная установленная частота может несколько отличаться от заданной. Фактически установленная частота (которая будет выбрана максимально приближенной к заданной частоте) возвращается в параметре "Установленная частота" (см. ниже).
- 3.3.1.2.9. Число каналов определяет число каналов при синхронном вводе (максимальное значение - 128).
- 3.3.1.3. Выходные параметры
	- 3.3.1.3.1. Признак ошибки при успешном выполнении прибора возвращается единица, в противном случае - ноль.
	- 3.3.1.3.2. Установленная межканальная задержка реально установленная межканальная задержка в миллисекундах.
	- 3.3.1.3.3. Установленная частота реально установленная частота опроса каналов АЦП в Герцах.
- 3.3.2. LV\_GET\_ADC\_SYNCHRO\_ARRAY.vi

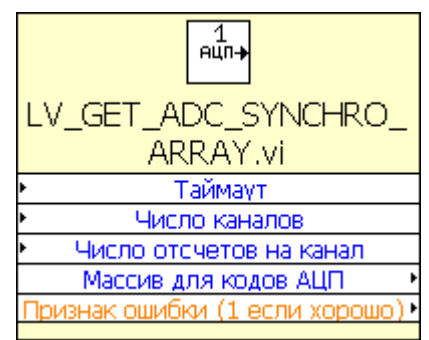

- 3.3.2.1. Назначение. Данный прибор осуществляет синхронный сбор данных с АЦП в многоканальном режиме. Предварительно необходимо с помощью прибора LV\_SET\_ADC\_SYNCHRO\_READ\_PARAMETERS.vi передать в модуль требуемые параметры ввода (частоту дискретизации АЦП, число каналов, массив с номерами каналов, тип синхронизации и т.п.). Необходимо обратить внимание, что данный прибор вернет управление LabView только после завершения сбора заданного количества отсчетов АЦП, поэтому на все время ввода данных работа LabView будет заблокирована.
- 3.3.2.2. Входные параметры
	- 3.3.2.2.1. Таймаут время в миллисекундах, по истечении которого прибор прекратит выполнение даже, если данные с АЦП еще не будут введены, при этом вернется признак ошибки, равный нулю. По умолчанию Таймаут установлен равным 5 секундам (5000 мс).
		- 3.3.2.2.2. Число отсчетов на канал сколько отсчетов будет помещено в массив для кодов АЦП. Общее количество отсчетов будет равно числу каналов умноженному на параметр "Число отсчетов на канал"
		- 3.3.2.2.3. Число вводимых аналоговых каналов.
- 3.3.2.3. Выходные параметры
	- 3.3.2.3.1. Массив для кодов АЦП массив, в который будут помещены введенные коды АЦП.

*ЗАО Л-Кард. Современные средства измерения и контроля. www.lcard.ru* 

- 3.3.2.3.2. Признак ошибки при успешном выполнении прибора возвращается единица, в противном случае - ноль.
- 3.3.3. LV\_START\_REAL\_TIME\_SAMPLING.vi

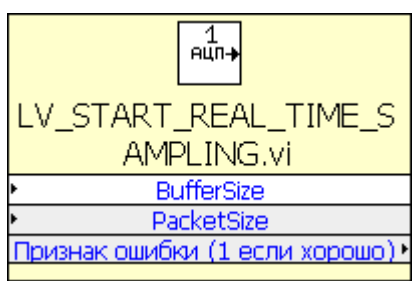

- 3.3.3.1. Назначение. ВП запускает процесс сбора данных с АЦП в реальном времени. ВП запустит процесс сбора и сразу же вернет управление в LabView в то время как данные с АЦП начнут по мере их ввода, помещаться в буфере реального времени параллельно с работой LabView. После этого необходимо с помощью ВП LV GET REAL TIME INDEX.vi отслеживать заполненность буфера и вычитывать из него введенные данные с помощью ВП LV GET REAL TIME DATA.vi. Пример использования этих ВП см. в файле "E440\_lview.llb", пример "Ввод в реальном времени".
- 3.3.3.2. Входные параметры.
	- 3.3.3.2.1. BufferSize размер буфера реального времени в двухбайтных словах (один отсчет АЦП занимает 2 байта). Значение должно быть больше или равно 1024, а также быть четным. Верхнее значение ограничено только размером свободного ОЗУ. Данные в буфер реального времени помещаются в кольцевом режиме, т.е. когда буфер заполнится до конца, следующие данные начнут помещаться опять с начала буфера.
	- 3.3.3.2.2. PacketSize. При вводе данных через интерфейс USB данные принимаются пакетами фиксированного размера. Параметр PacketSize как раз и задает этот размер. Т.е. данные в буфер реального времени будут поступать пакетами, при этом размер пакета задается параметром PacketSize. Минимальное значение параметра 32, значение PacketSize должно быть кратно 32. Фактически, чем больше значение PacketSize, тем меньше загружается система и тем надежнее поступают данные в буфер реального времени. При работе модуля на максимальной частоте дискретизации, имеет смысл устанавливать PacketSize не менее 1024 (в примере он установлен равным 32768). При работе на медленных частотах, значение может быть меньше, но не менее 32.
- 3.3.3.3. Выходные параметры.
	- 3.3.3.3.1. Признак ошибки при успешном выполнении прибора возвращается единица, в противном случае - ноль.

## 3.3.4. LV\_GET\_REAL\_TIME\_INDEX.vi

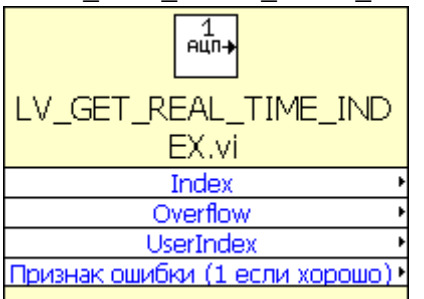

- 3.3.4.1. Назначение. Прибор возвращает текущее значение заполненности буфера реального времени, в который помещаются вводимые с АЦП данные.
- 3.3.4.2. Входные параметры отсутствуют.
- 3.3.4.3. Выходные параметры.
	- 3.3.4.3.1. Index текущее значение заполненности буфера (принимает значения от 0 до BufferSize-1).
	- 3.3.4.3.2. Overflow признак переполнения буфера, ненулевое значение означает, что произошло переполнение буфера, т.е. данные с АЦП заполнили целый буфер, в то время как считаны из приложения при помощи ВП LV GET REAL TIME DATA.vi данные не были.
	- 3.3.4.3.3. UserIndex индекс, который указывает на положение в буфере реального времени, начиная с которого находятся данные АЦП, еще не считанные пользователем.
- 3.3.4.4. Признак ошибки при успешном выполнении прибора возвращается единица, в противном случае - ноль.
- 3.3.5. LV\_GET\_REAL\_TIME\_DATA.vi

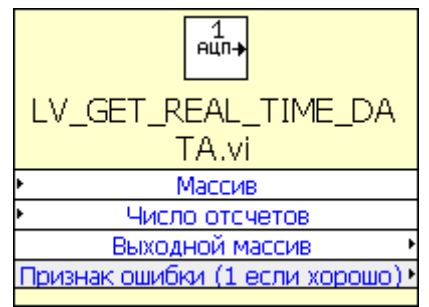

- 3.3.5.1. Назначение. Прибор используется для вычитывания буфера реального времени, в который помещаются данные с АЦП в фоновом для LabView режиме (т.е. во время ввода данных с АЦП работа LabView не приостанавливается).
- 3.3.5.2. Входные параметры
	- 3.3.5.2.1. Массив массив, в который будут скопированы введенные данные
	- 3.3.5.2.2. Число отсчетов число отсчетов АЦП, которые будут скопированы в массив.
- 3.3.5.3. Выходные параметры.
	- 3.3.5.3.1. Выходной массив массив, в который были скопированы введенные данные (фактически тот же массив, который передается как входной параметр).
	- 3.3.5.3.2. Признак ошибки при успешном выполнении прибора возвращается единица, в противном случае - ноль.

## 3.3.6. LV\_STOP\_REAL\_TIME\_SAMPLING.vi

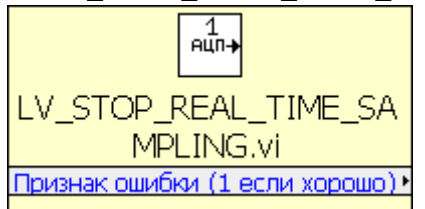

- 3.3.6.1. Назначение. ВП останавливает процесс сбора данных с АЦП в реальном масштабе времени и освобождает выделенную при старте память.
- 3.3.6.2. Входные параметры отсутствуют.
- 3.3.6.3. Выходные параметры.
	- 3.3.6.3.1. Признак ошибки при успешном выполнении прибора возвращается единица, в противном случае - ноль.
- 3.4. Вспомогательные виртуальный приборы, предназначенные для преобразования кодов АЦП в физическую величину (напряжение в вольтах) с учетом калибровочных коэффициентов.
	- 3.4.1. ProcessAdcArray.vi

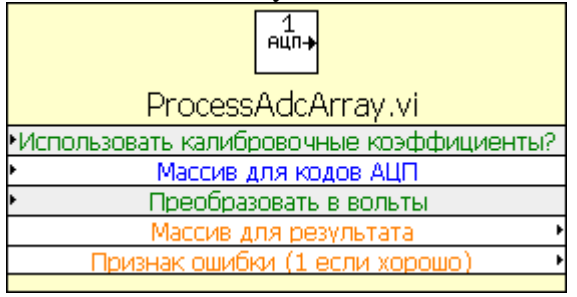

- 3.4.1.1. Назначение. ВП осуществляет преобразование кодов АЦП в физическую величину с возможностью использования калибровочных коэффициентов, прошитых в E14-440. Данный ВП будет корректно работать только при условии, что предварительно при помощи ВП LV\_SET\_ADC\_SYNCHRO\_READ\_PARAMETERS.vi были заданы параметры ввода, соответствующие параметрам, при которых был собран передаваемы в ВП Массив для кодов АЦП (по сути, описываемому ВП необходимо знать число каналов и массив с каналами АЦП).
- 3.4.1.2. Входные параметры.
	- 3.4.1.2.1. Использовать калибровочные коэффициенты значение TRUE включает использование калибровочных коэффициентов.
	- 3.4.1.2.2. Массив для кодов АЦП двумерный массив, содержащий коды АЦП (один отсчет занимает два байта).
	- 3.4.1.2.3. Преобразовать в вольты значение TRUE включает режим преобразования в вольты
- 3.4.1.3. Выходные параметры
	- 3.4.1.3.1. Массив для результата выходной массив, имеющий формат плавающей точки двойной длины (double), содержащий преобразованные коды.
	- 3.4.1.3.2. Признак ошибки при успешном выполнении прибора возвращается единица, в противном случае - ноль.

### 3.4.2. ProcessAdcPoint.vi

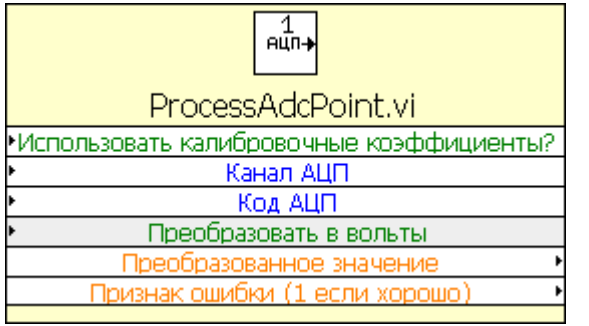

- 3.4.2.1. Назначение. ВП осуществляет преобразование кода АЦП в физическую величину с возможностью использования калибровочных коэффициентов, прошитых в E14-440.
- 3.4.2.2. Входные параметры
	- 3.4.2.2.1. Использовать калибровочные коэффициенты значение TRUE включает использование калибровочных коэффициентов.
	- 3.4.2.2.2. Канал АЦП логический номер канала АЦП (должен содержать в себе информацию и диапазоне измерения, на котором было осуществлено аналого-цифровое преобразование).
	- 3.4.2.2.3. Код АЦП введенный код АЦП
	- 3.4.2.2.4. Преобразовать в вольты значение TRUE включает режим преобразования в вольты
- 3.4.2.3. Выходные параметры.
	- 3.4.2.3.1. Преобразованное значение результат выполнения ВП, содержащий преобразованное значение.
	- 3.4.2.3.2. Признак ошибки при успешном выполнении прибора возвращается единица, в противном случае - ноль.